## **Filtrering**

Med filtrering kan man få vist en delmængde af objekterne i et tema.

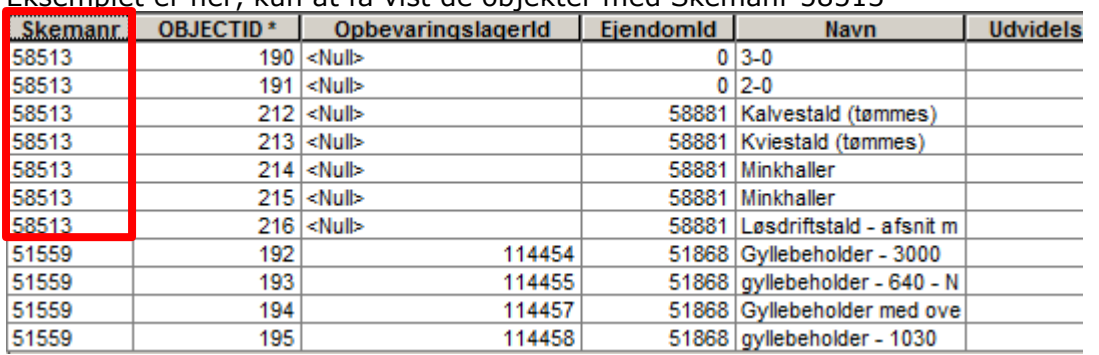

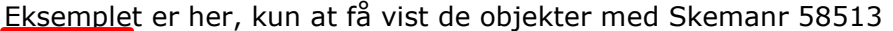

Man klikker på ikonen ud for temaet og vælger "Søg/filtrér lag"

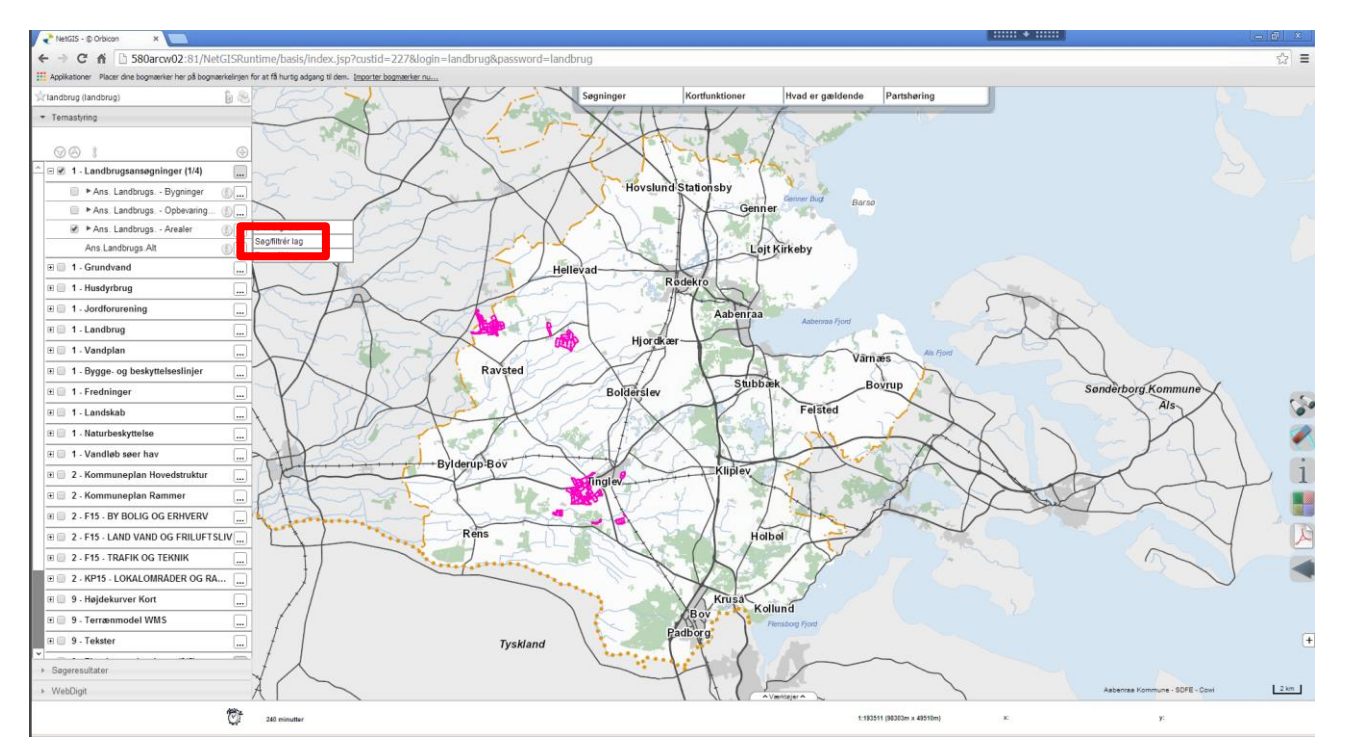

Der kommer en dialogboks hvor man udfylder hvilken kolonne der skal filtreres på og hvilken værdi

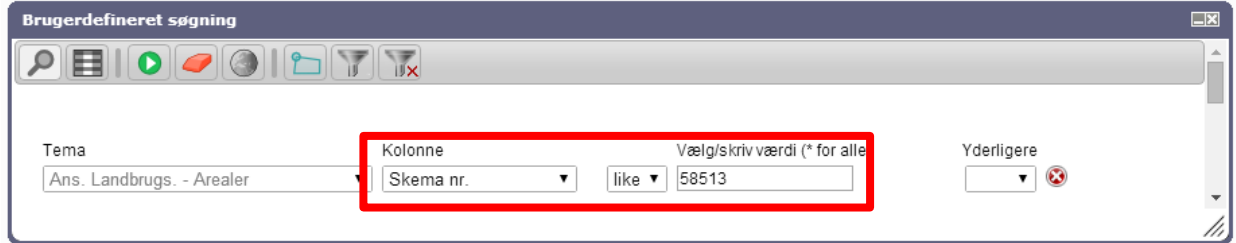

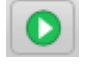

Udfør forespørgslen

Der vises en resultatliste med alle de objekter der opfylder de værdier man har indsat.

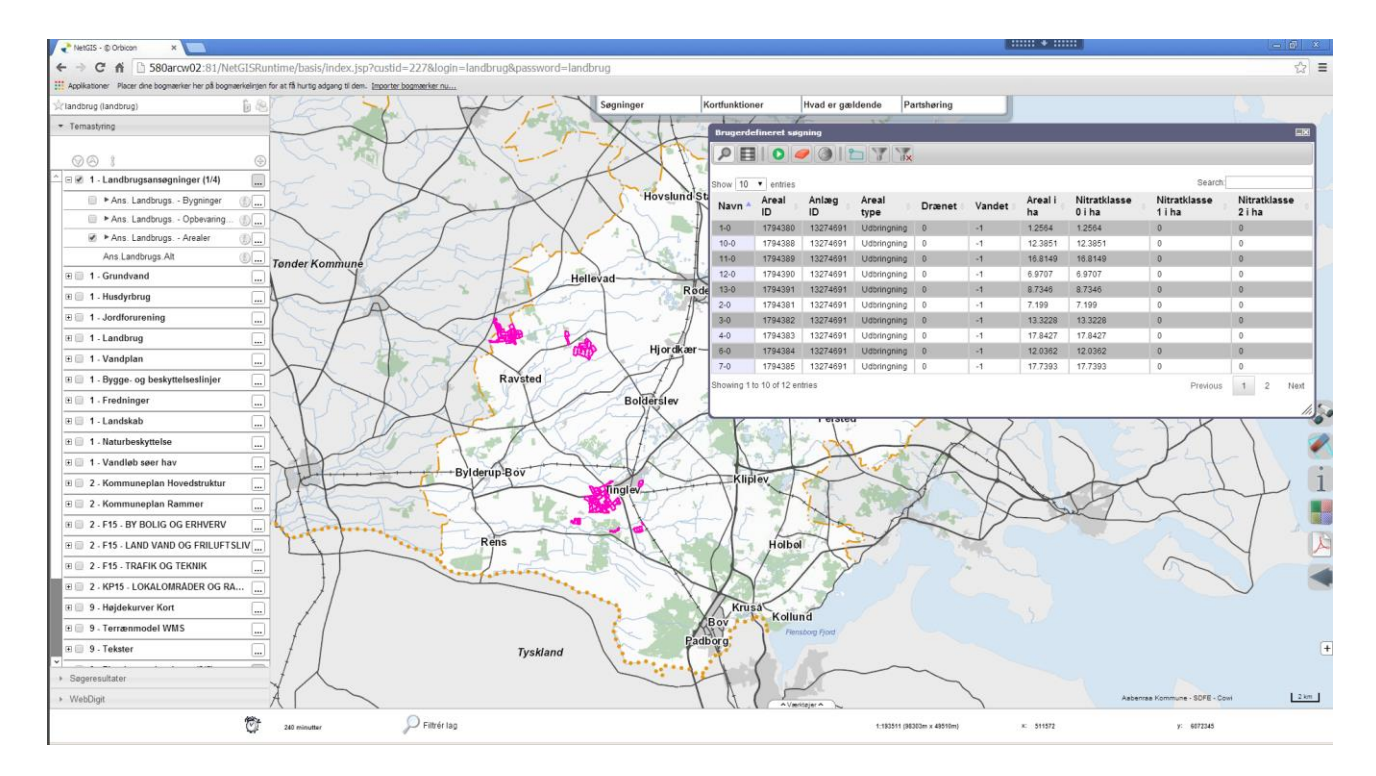

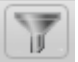

## Filtrer de ikke fundne fra

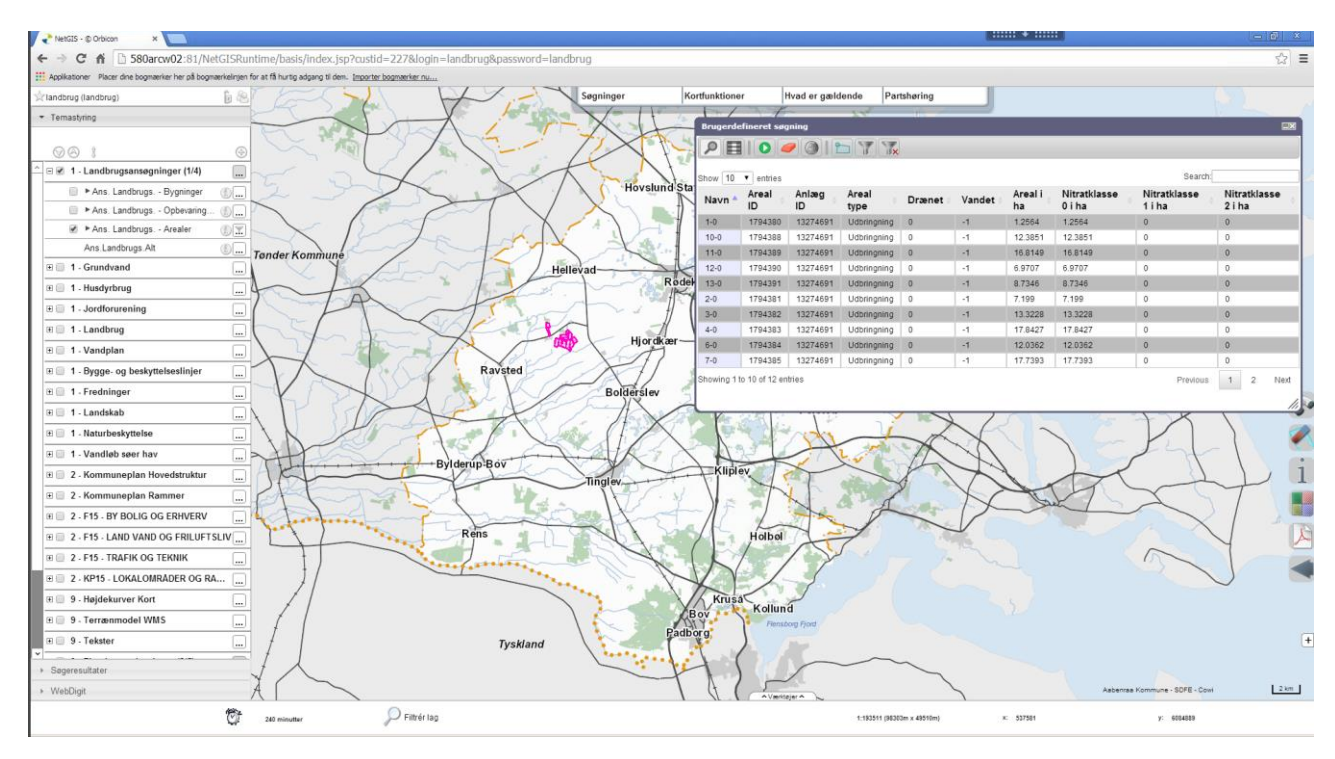

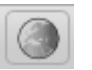

Vis resultat i kort

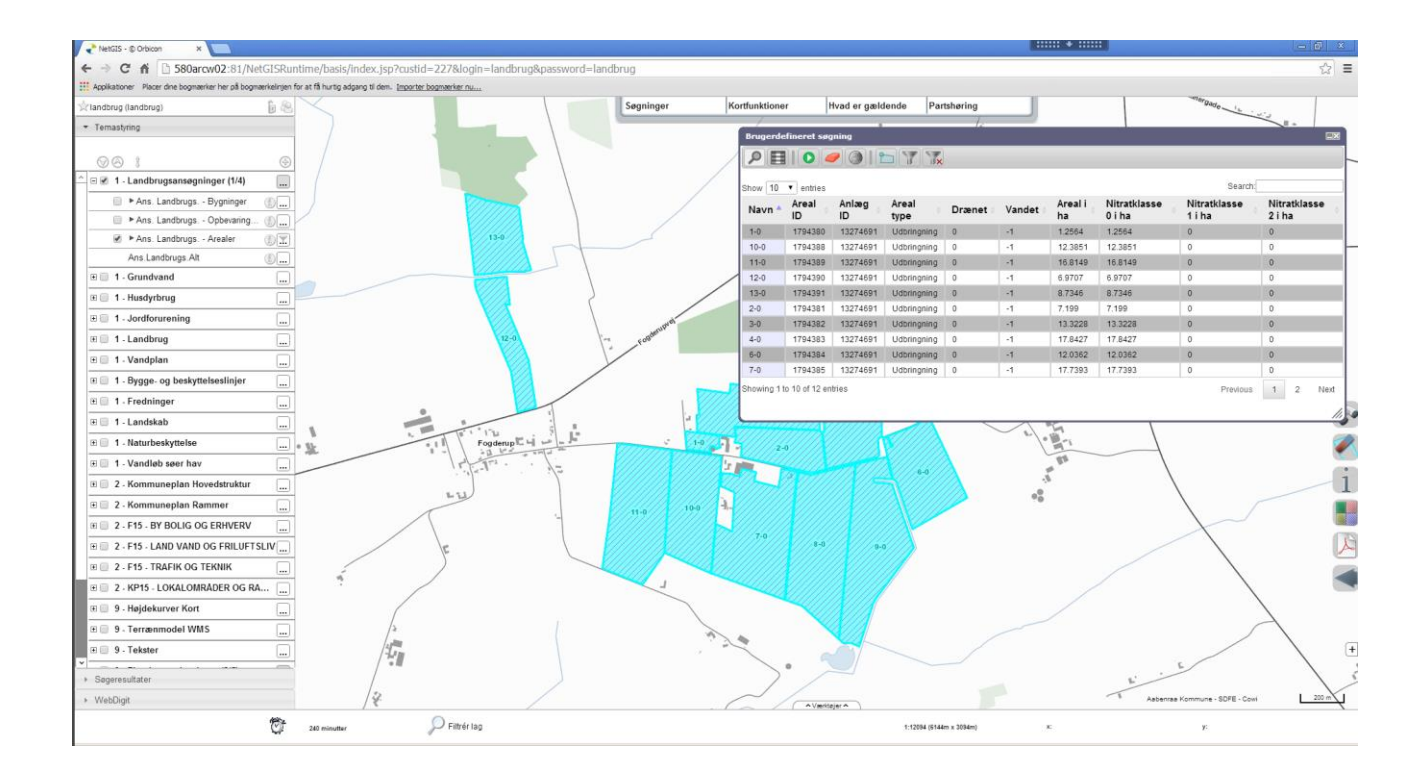

Resultatlisten kan bruges til at zoome til det enkelte objekt i kortet.

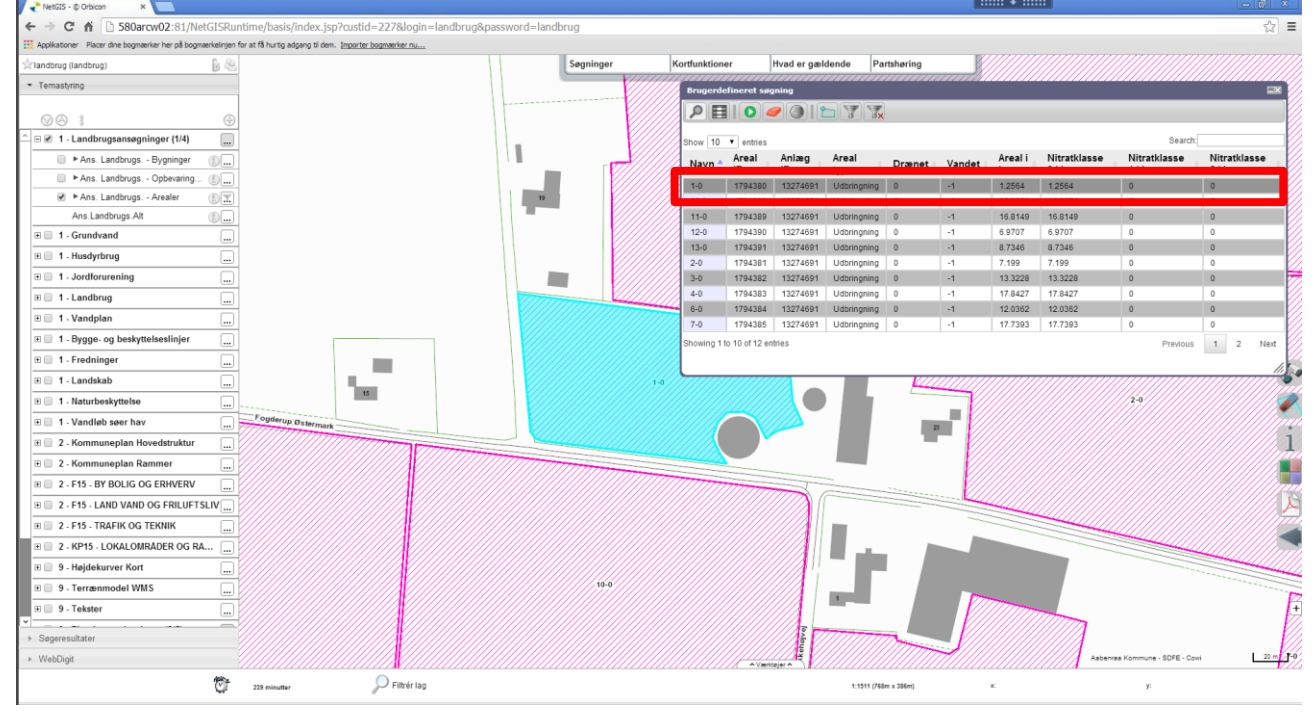

O

Vis resultat i kort – kommer man tilbage til udgangspunktet hvor man kan se alle de frem søgte.

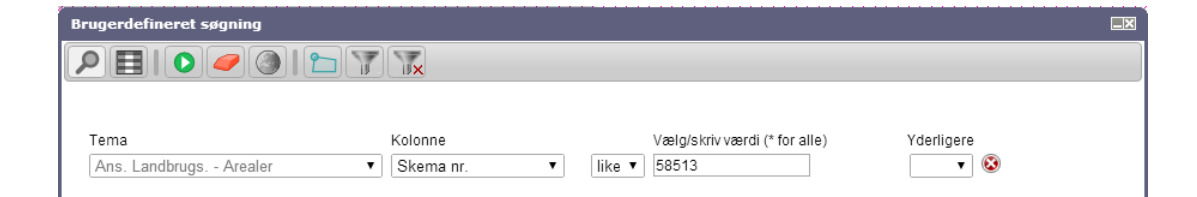

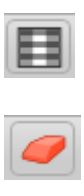

Skift til resultatvisning

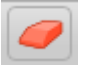

Nulstil forespørgsel

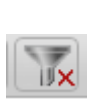

Fjerner filtreringen igen